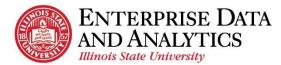

## IBM Cognos Analytics How to Request Cognos Access

## Available Packages:

- Admissions (includes reports and ad hoc)
- Census Reports
- Registration Dashboard
- Records and Enrollment Reports\*

\* Cognos Records and Enrollment Training is required prior to requesting access.

For a more details regarding available packages and the reports in them, visit our website: <u>AT.IllinoisState.edu/EDA</u>

## **Request Access from the IT Help Web Portal**

Navigate to <u>ITHelp.IllinoisState.edu</u>.

- **1.** Click the <u>*Get Help*</u> button.
- 2. When the *IT Help Support Request* page opens, click the *Login to the IT Help Support Portal* link on the right.
- 3. In the pop up box, enter your ULID and password. Then click the *Login* button.
- 4. Click the <u>*Request or Change Access*</u> link in the top, left corner.
- 5. Use the *Preferred Phone Number* field to enter a phone number you can be reached at.
- 6. Use the *Do you wish to add, modify or remove access?* dropdown menu to select <u>Add</u>.
- 7. Use the For which service? dropdown menu to select Cognos Business Intelligence.
- Click the <u>Yes</u> radio button next to each package you wish access.
  \*Users must also attend the <u>Records and Enrollment training</u> before they can request access to the Records and Enrollment Package.
- **9.** For each package, use the *Detail Business Need* to describe what job duties the reports in the package will help you fulfill.
- **10.** Click the <u>Save</u> button.

| 3                                                                                                    | Status: New                                     |
|----------------------------------------------------------------------------------------------------|-------------------------------------------------|
| Short Description: Request to add, change or remove access.                                                 | Save                                            |
| n/Additional Comments: Request to add, change or remove access.                                             |                                                 |
| Preferred Phone: 309-438-5555                                                                               |                                                 |
| Owning leam: Al Endpoint Support Due Date: 12/18/2017                                                       | 2:19 PM                                         |
| Click to Request an Update or Provide more Information                                                      | oticeent                                        |
| Request or Change Access                                                                                    | Notice int<br>Different<br>Business<br>Business |
| Do you wish to add, modify or remove access?: Add                                                           | Bucase                                          |
| For which service?: Cognos Business Intelligence                                                            |                                                 |
| Please select the Cognos Package(s) you would like access to (select all that apply):                       |                                                 |
| Admissions Reports and Adhoc 🔘 Yes 💿 No Detail Business Need: I need these reports because I review and ser |                                                 |
| Census Reports 🛛 🔍 Yes 🔍 No Detail Business Need: As part of my job duties, I compile my depart             | ment's internal 10                              |
| Records and Enrollment Reports 🔍 Yes 💿 No                                                                   |                                                 |
| Registration Dashboard 🔍 Yes 🖲 No                                                                           |                                                 |

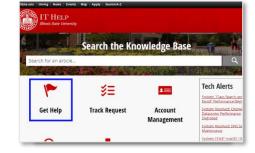

eda@ilstu.edu